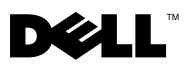

# A "Vigyázat!" jelzésekről

 $\bigwedge$  FIGYELEM! A "FIGYELEM" jelzés az esetleges tárgyi és személyi sérülés, illetve az életveszély lehetőségére hívja fel a figyelmet.

## Dell™ Vostro™ 430 Üzembe helyezésre és funkciókra vonatkozó mű:szaki információs adatlap

## Elöl- és hátulnézet

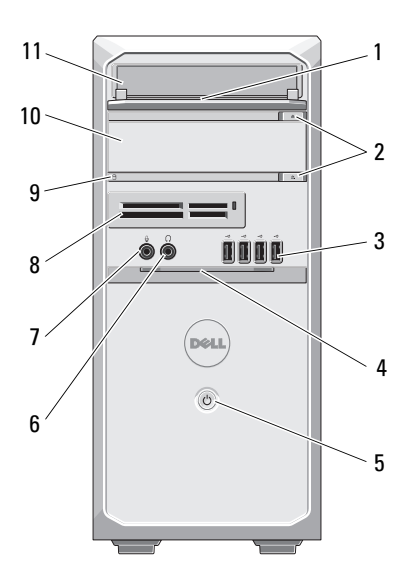

- 
- USB 2.0 csatlakozók (4 db) 4 előlapi ajtó (nyitva)
- 
- 
- 

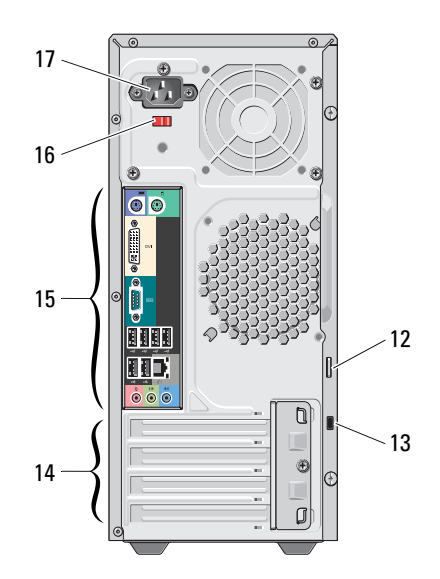

- meghajtótér elülső panele (nyitva) 2 optikai meghajtók kidobás gombjai (2 db)
	-
- tápellátás gomb 6 fejhallgató csatlakozóaljzat
- mikrofoncsatlakozó 8 memóriakártya-olvasó (opcionális)
- meghajtó üzemjelzője 10 optikai meghajtó (opcionális)

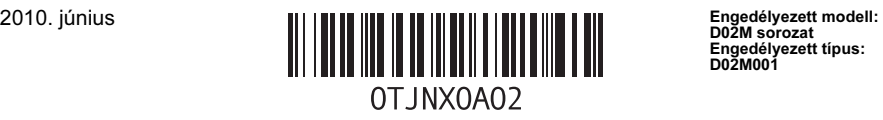

Engedélyezett típus: D02M001

- 11 optikai meghajtó 12 lakattartó gyű:rű:
- 
- 15 hátlapon elhelyezett csatlakozók 16 feszültségválasztó kapcsoló
- 17 hálózati csatlakozó

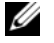

MEGJEGYZÉS: A második kidobás gomb csak akkor használható, ha a rendszerben van második optikai meghajtó is.

#### Hátsó panel

#### 1 2 3 4 11 5  $\boxed{\phantom{1}}$  $\overline{a}$  $\overline{\odot}$  $\odot$ lô 10 6 8 7 91 kapcsolat integritását jelző fény 2 hálózati adapter csatlakozója 3 hálózat üzemjelzője 4 vonalbemenet csatlakozója / hátsó bal/jobb csatlakozó 5 vonalkimenet csatlakozója / első bal/jobb 6 mikrofoncsatlakozó / közép- / mélysugárzó csatlakozó csatlakozó 7 USB 2.0 csatlakozók (6 db) 8 soros port 9 DVI-I csatlakozó 10 PS/2 csatlakozó – billentyű:zet 11 PS/2 csatlakozó – egér

MEGJEGYZÉS: A DVI–I csatlakozó csak Intel*®* H57 Express chipkészlettel érhető el. Ű

- 
- 13 biztonsági kábel nyílása 14 bővítőkártya-foglalatok (4)
	-

## Gyors üzembe helyezés

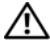

FIGYELEM! Az ebben a részben ismertetett mű:veletek elvégzése előtt olvassa el a számítógéphez kapott biztonsági utasításokat. További gyakorlati tanácsokat a www.dell.com/regulatory\_compliance címen elérhető webhelyen talál.

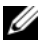

**MEGJEGYZÉS:** Egyes eszközök nem találhatók meg a számítógépben, ha nem rendelte meg azokat.

- 1 A monitort csak a következő kábelek valamelyikével csatlakoztassa:
	- **a** kék színű: VGA-kábel **b** fehér színű: DVI-kábel
		-

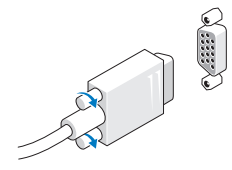

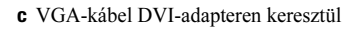

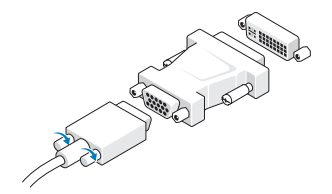

2 Csatlakoztassa az USB-egeret vagy billentyű:zetet (opcionális).

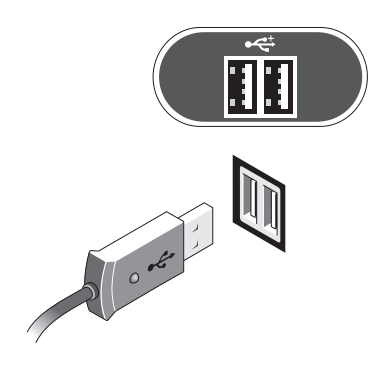

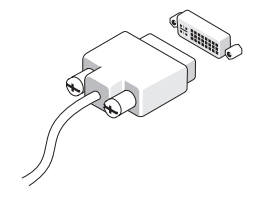

3 Csatlakoztassa a hálózati kábelt (opcionális).

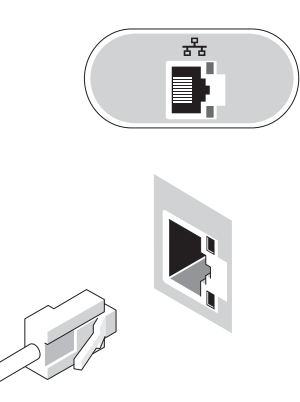

- Csatlakoztassa a modemet (opcionális). 5 Csatlakoztassa a tápkábel(eke)t.
	-

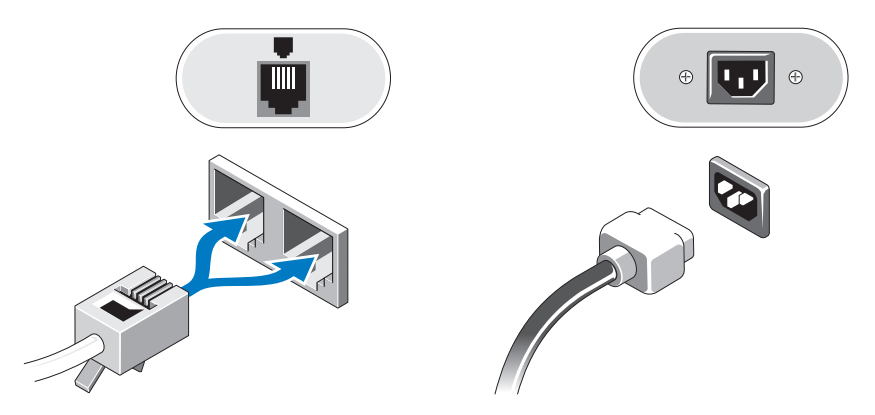

Nyomja meg a monitor és a számítógép bekapcsológombját.

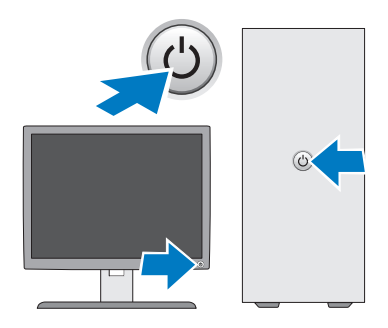

## Mű:szaki adatok

**MEGJEGYZÉS:** A következő mű:szaki adatok csupán a törvény értelmében a számítógéphez kötelezően mellékelt adatok. A számítógépéhez tartozó mű:szaki adatok teljes és aktuális listájához keresse fel a support.dell.com webhelyet.

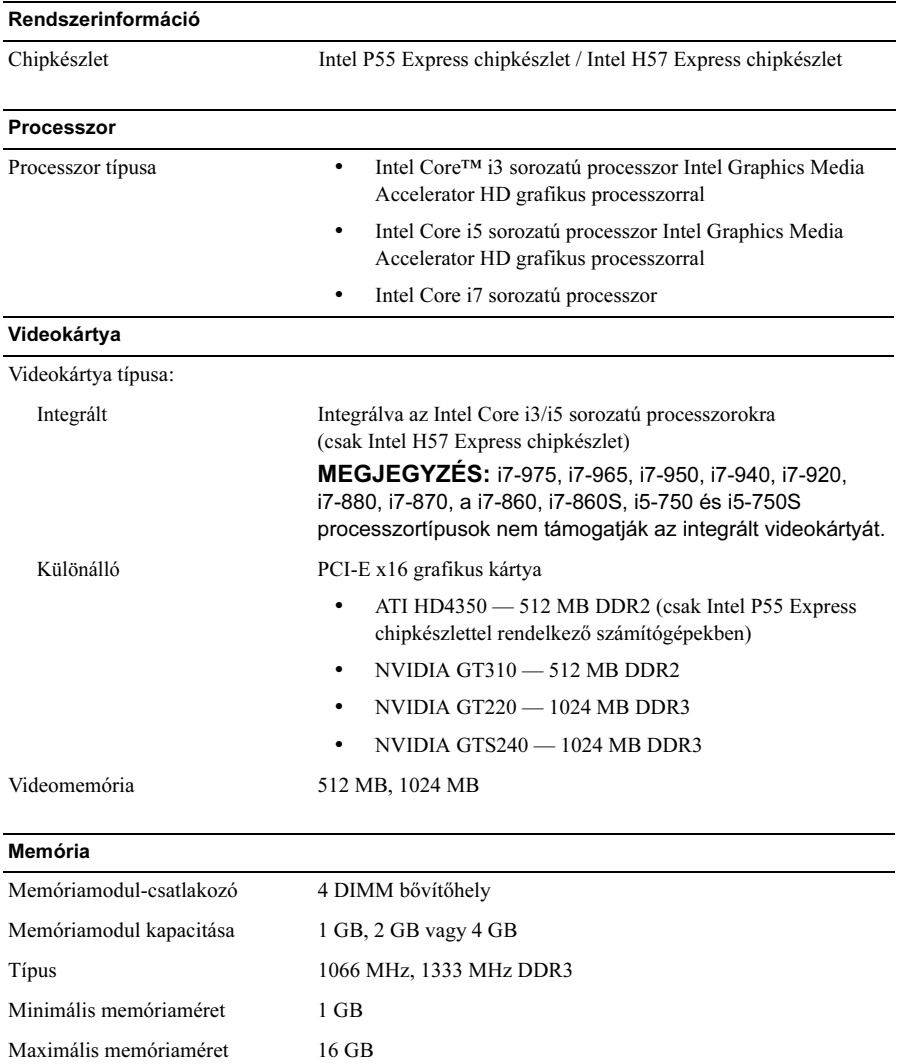

#### Meghajtók

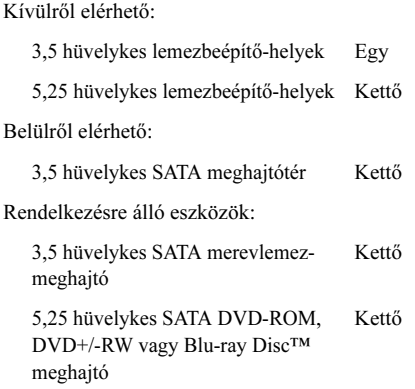

#### Jelzőfények és diagnosztikai jelzőfények

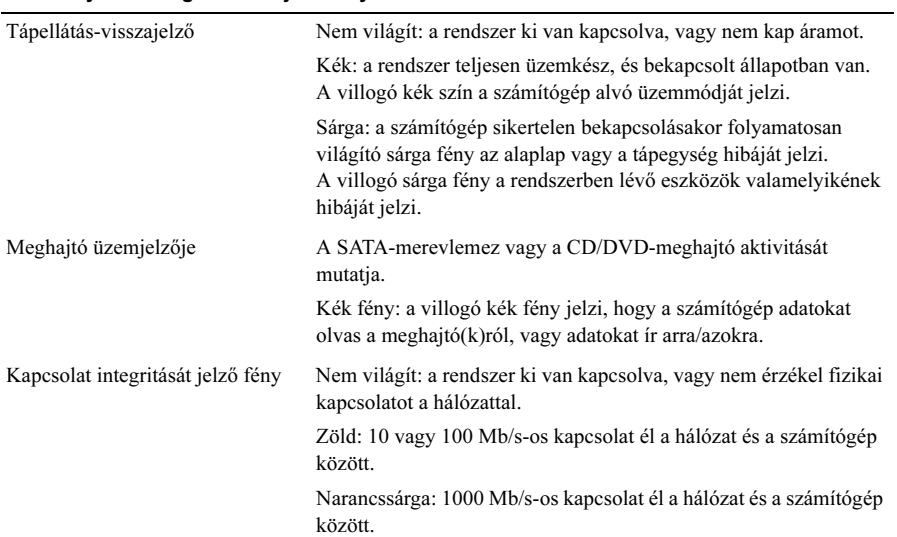

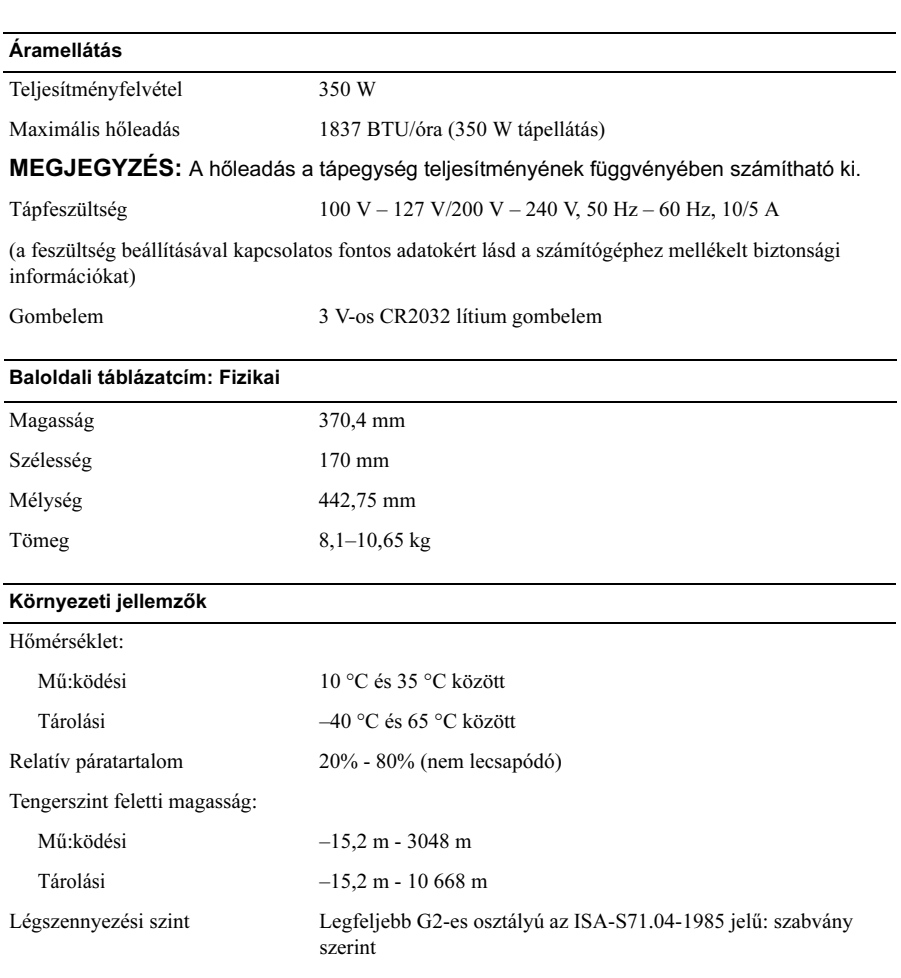

#### További információk és források keresése

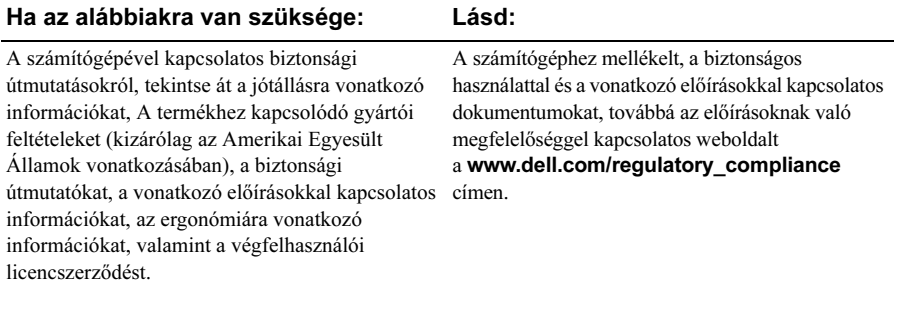

<sup>—&</sup>lt;br>A dokumentumban közölt inf<br>© 2009-2010 Dell Inc. Minder<br>A Dell Inc. előzetes, írásos eng A dokumentumban közölt információ külön értesítés nélkül is megváltozhat. © 2009-2010 Dell Inc. Minden jog fenntartva. Lengyelországban nyomtatva.

A Dell Inc. előzetes, írásos engedélye nélkül szigorúan tilos jelen anyagok bármilyen módon történő sokszorosítása.

A szövegben használt védjegyek: a Dell, a DELL embléma, és a Vostro a Dell Inc. védjegyei; a Blu-ray Disc a Blu-ray Disc Association védjegye; az *Intel* egy bejegyzett védjegy és a Core az Intel Corporation védjegye az Amerikai Egyesült Államokban és más országokban.

A dokumentumban egyéb védjegyek és védett nevek is szerepelhetnek, amelyek a védjegyet vagy nevet bejegyeztető cégre, valamint annak termékeire vonatkoznak. A Dell Inc. elhárít minden, a sajátján kívüli védjegyekkel és márkanevekkel kapcsolatban benyújtott tulajdonjogi keresetet.